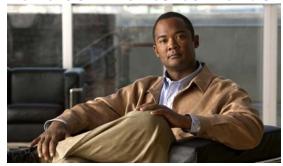

CHAPTER 7

# **Managing Users**

This section includes the following procedures:

- Information About User Management, page 7-1
- Displaying Current User Access, page 7-1
- Sending a Message to Users, page 7-2
- Feature History for User Management, page 7-2

# **Information About User Management**

You can identify the users currently connected to the device and send a message to either a single user or all users.

For information about assigning user roles, see the *Cisco Nexus 1000V Security Configuration Guide*, *Release 4.2(1)SV1(4)*.

## **Displaying Current User Access**

Use this procedure to display all users currently accessing the switch.

### **BEFORE YOU BEGIN**

Before using this command, you must know or do the following:

• You are logged in to the CLI.

### **DETAILED STEPS**

| Command |            | Description                                          |
|---------|------------|------------------------------------------------------|
| Step 1  | show users | Displays a list of users who are currently accessing |
|         |            | the system.                                          |

### Example:

n1000v# show users

NAME LINE TIME IDLE PID COMMENT

admin pts/0 Jul 1 04:40 03:29 2915 (::ffff:64.103.145.136)

## Send document comments to nexus1k-docfeedback@cisco.com.

| admin   | pts/2 | Jul | 1 10:06 03:37 | 6413 (::ffff:64.103.145.136) |
|---------|-------|-----|---------------|------------------------------|
| admin   | pts/3 | Jul | 1 13:49 .     | 8835 (171.71.55.196)*        |
| n1000v# |       |     |               |                              |

# **Sending a Message to Users**

Use this command to send a message to all active CLI users currently using the system.

### **BEFORE YOU BEGIN**

Before using this command, you must know or do the following:

• You are logged in to the CLI.

### **DETAILED STEPS**

|        | Command                    | Description                                                              |
|--------|----------------------------|--------------------------------------------------------------------------|
| Step 1 | send {session device} line | Sends a message to users currently logged in to the system.              |
|        |                            | • <b>session</b> : sends the message to a specified pts/tty device type. |
|        |                            | • <i>line</i> : a message of up to 80 alphanumeric characters in length. |

### Example:

n1000v#

# **Feature History for User Management**

This section provides the user management feature release history.

| Feature Name    | Releases     | Feature Information          |
|-----------------|--------------|------------------------------|
| User Management | 4.0(4)SV1(1) | This feature was introduced. |